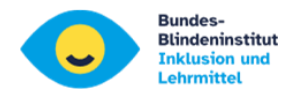

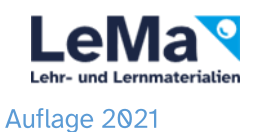

**Windows 11 Bordmittel** 

# Für Lernende und Lehrende

## 1. Kontrastmodus: ALT +UMSCHALT +DRUCK, ENTER

(für viele Lernende angenehmer)

Um andere Kontrasteinstellungen auszuprobieren auf Barrierefreiheit und dann auf "Kontrast und Designs"

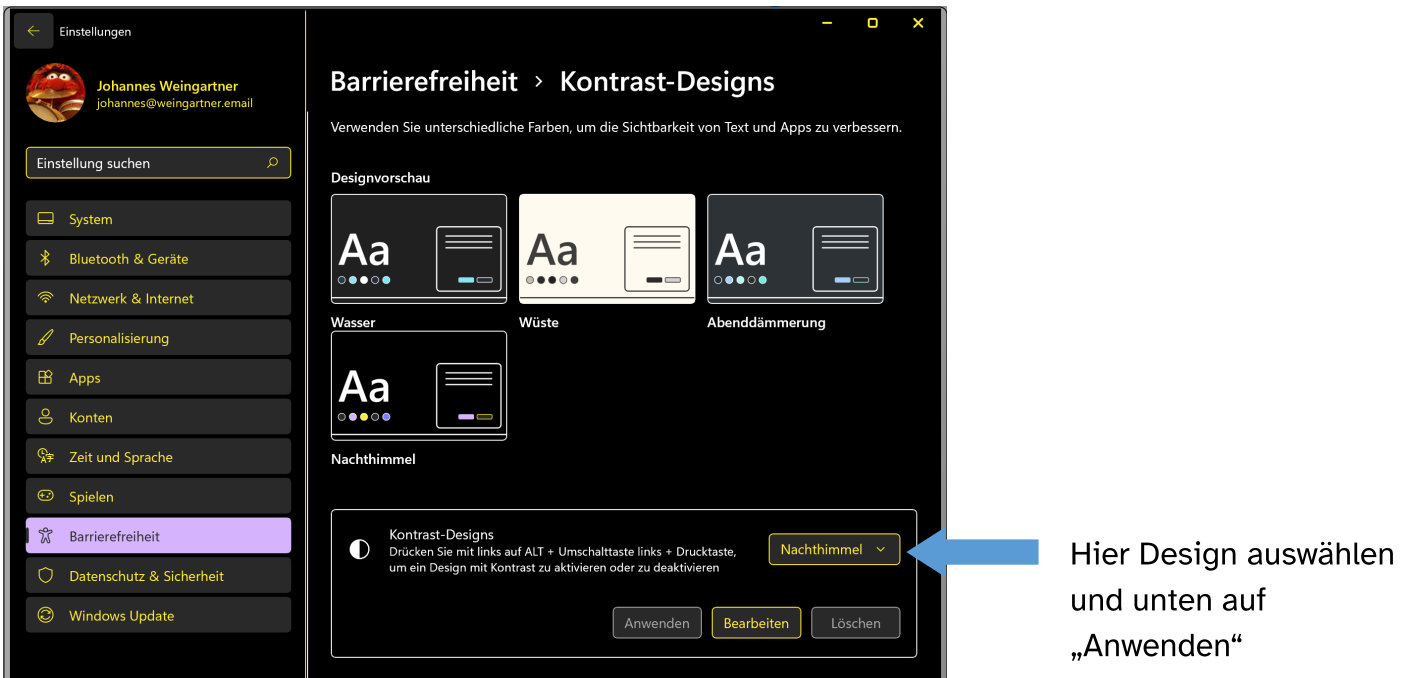

2. Einstellungen mit WIN +i dann auf Anzeige dann auf Skalierung

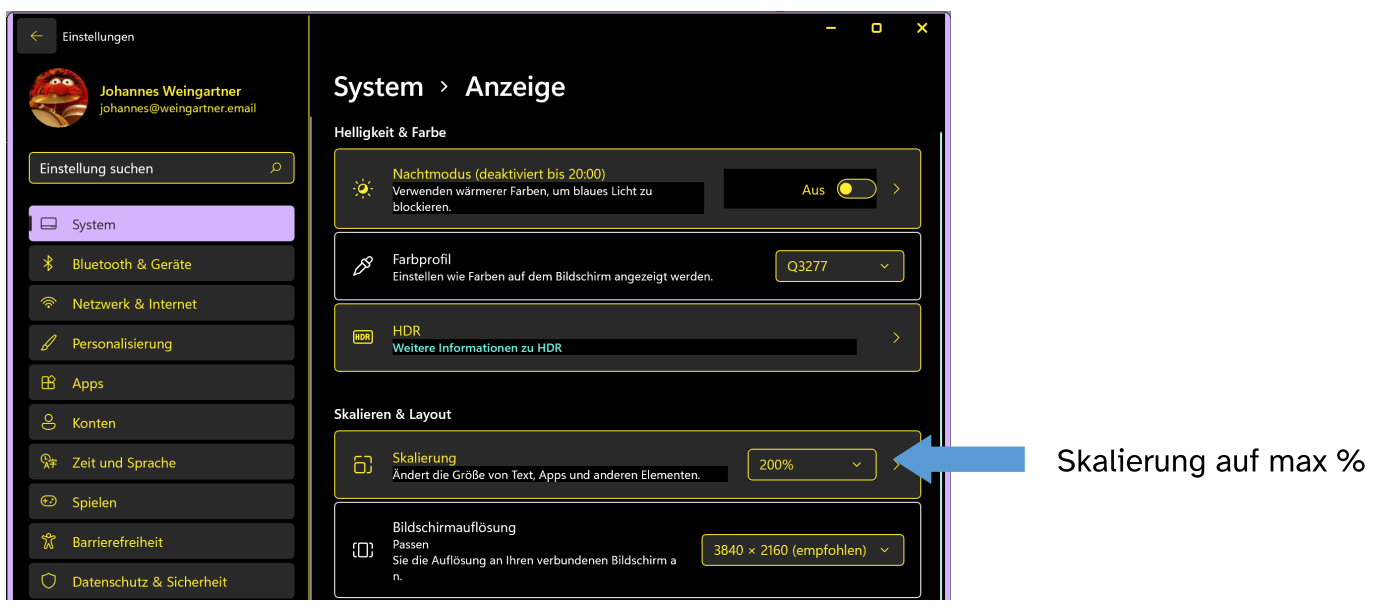

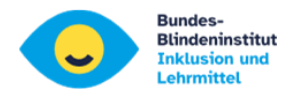

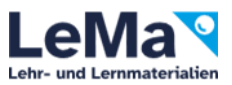

### 3. Einstellungen für Barrierefreiheit mit WIN +u dann auf Textgröße

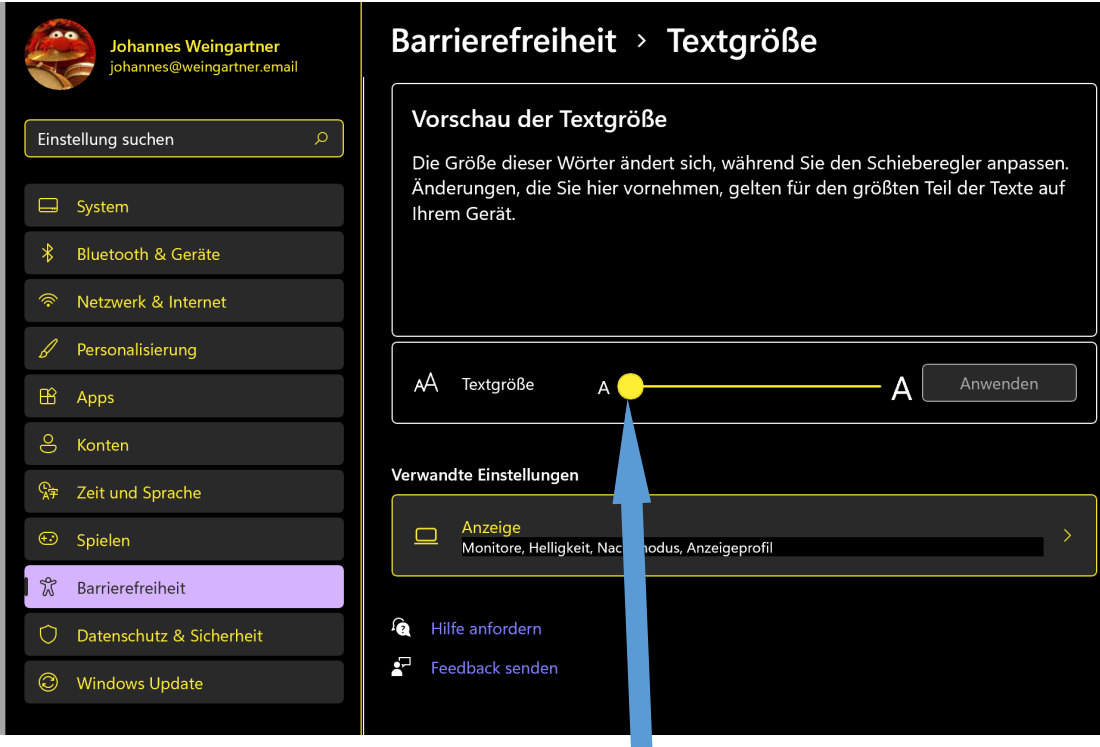

Die Textgröße (Schieberegler) nur so groß einstellen wie wirklich nötig!

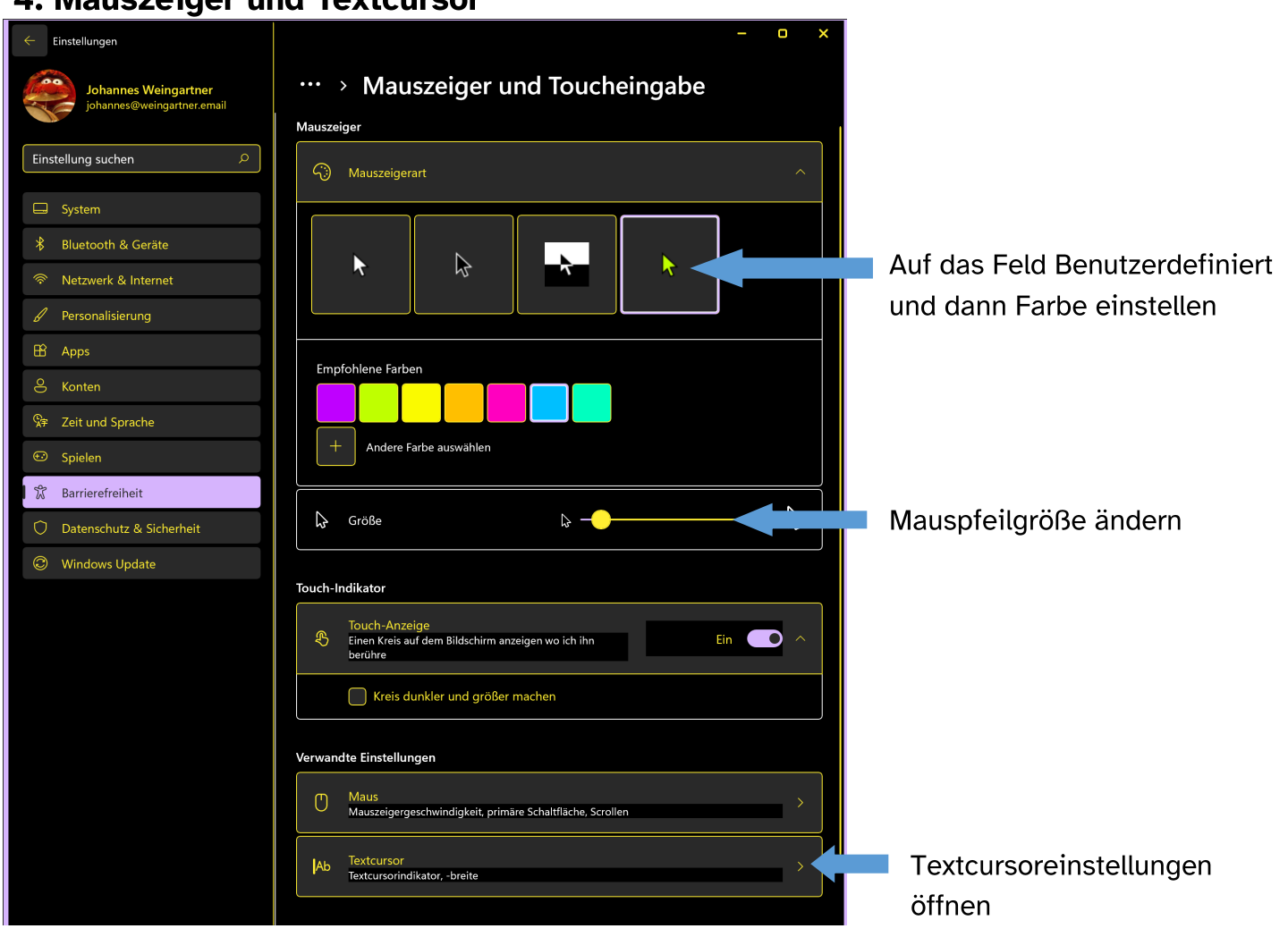

# 4. Mauszeiger und Textcursor

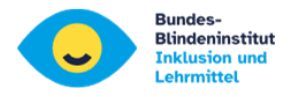

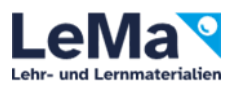

### 5. Textcursor anpassen:

Ich Word, Excel, PowerPoint,… wird er Cursor nur als sehr dünner Strich angezeigt.

Der Textcursor-Indikator zeigt oberhalb und unterhalb Farbpunkte dar.

Bei der Textcursor– Darstellung kann die Breite des Cursorstriches angezeigt werden.

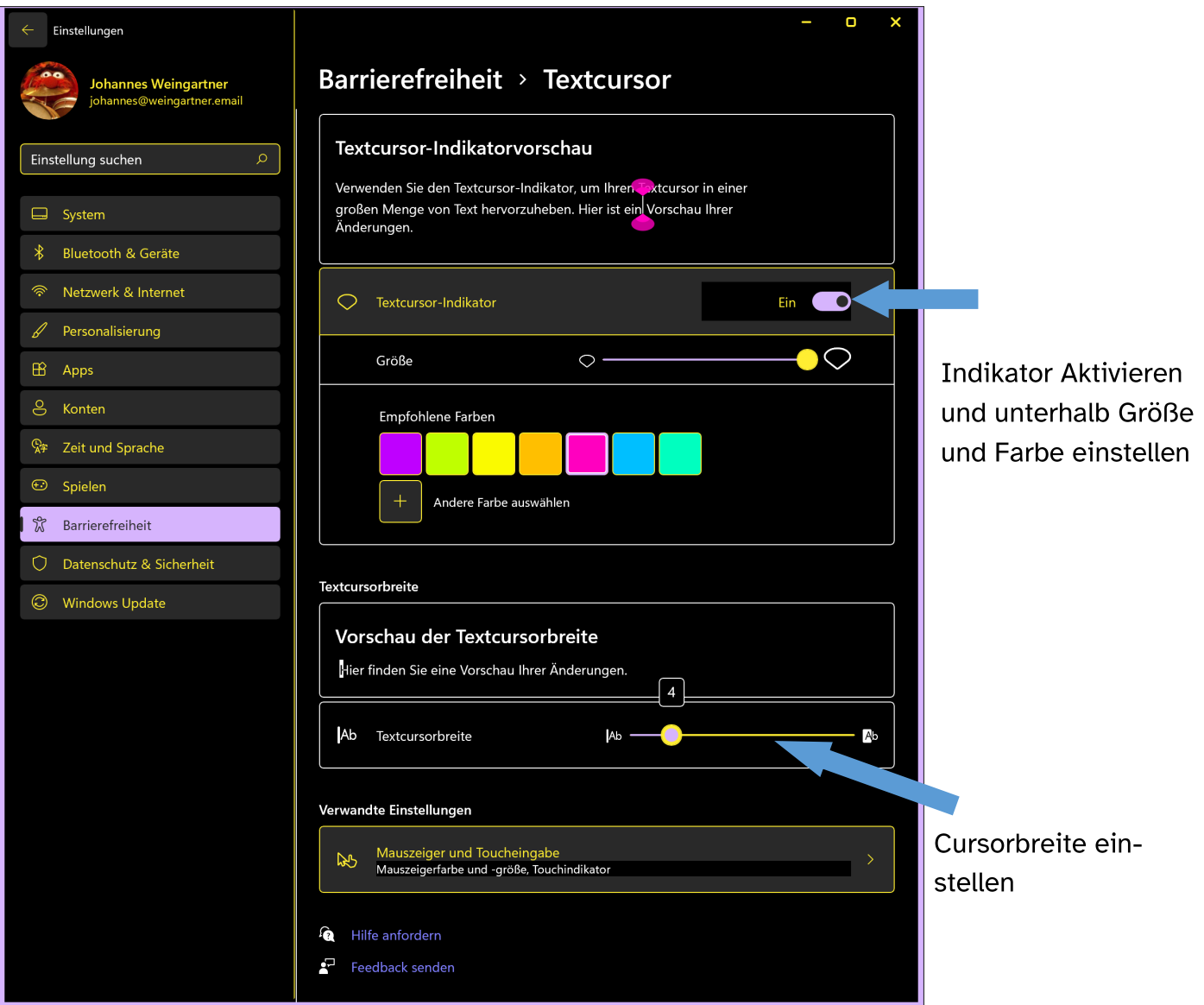

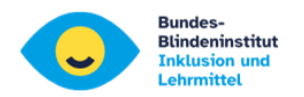

**Tastenkombinationen** 

# 6. Bildschirmlupe

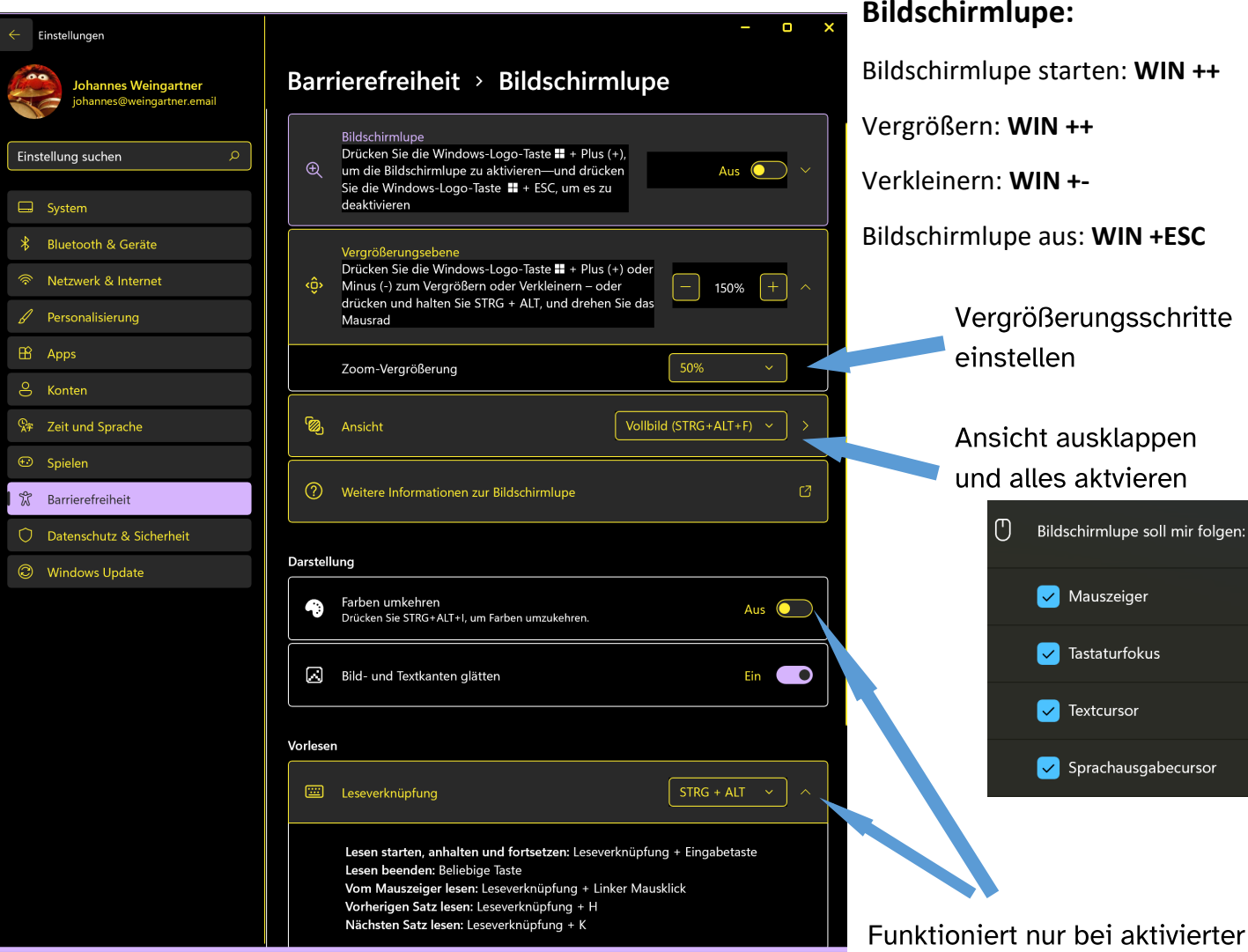

aktivierter Bildschirmlupe

eiger

irfokus

sor:

ausgabecursor

# 7. Farbfilter

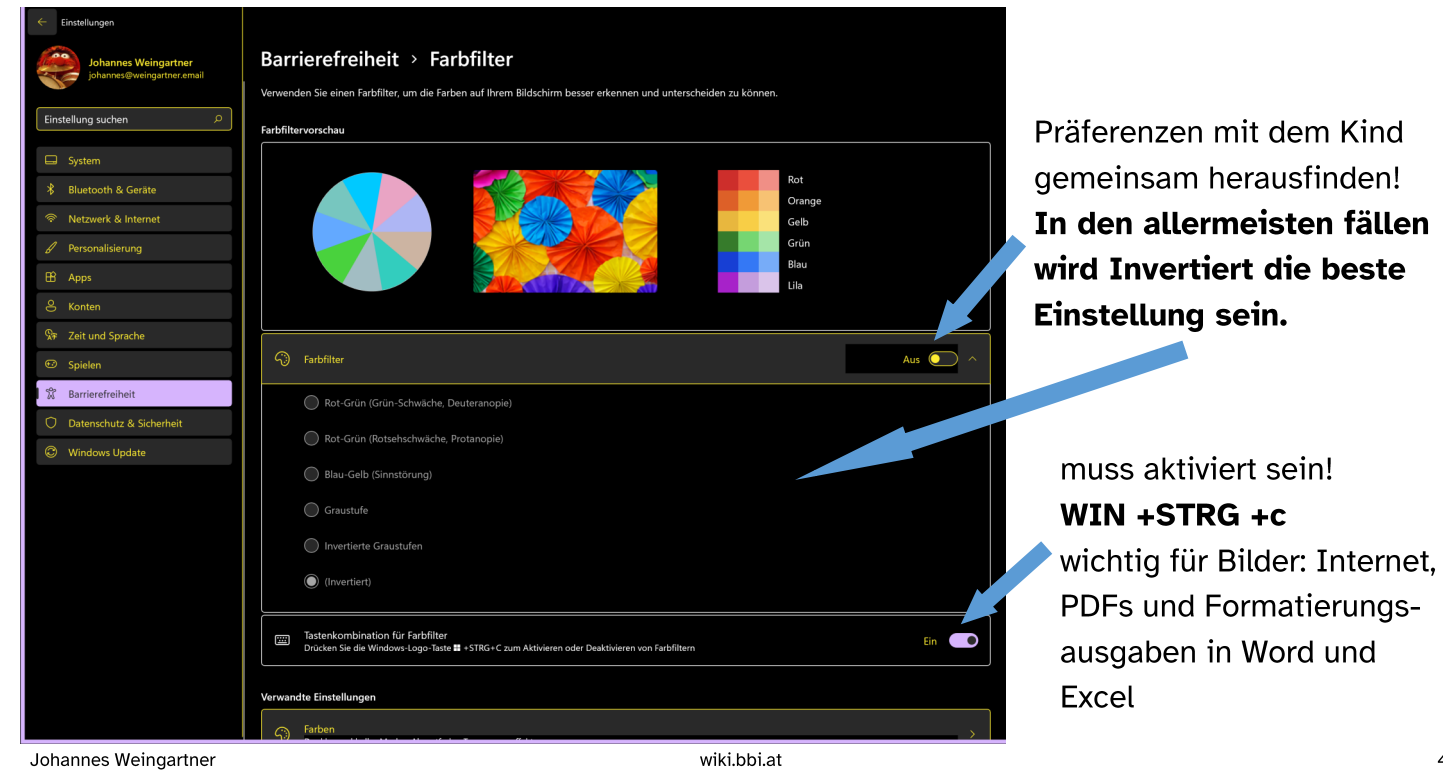

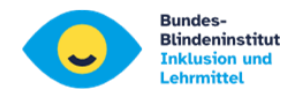

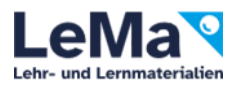

## 6. Probleme in Word

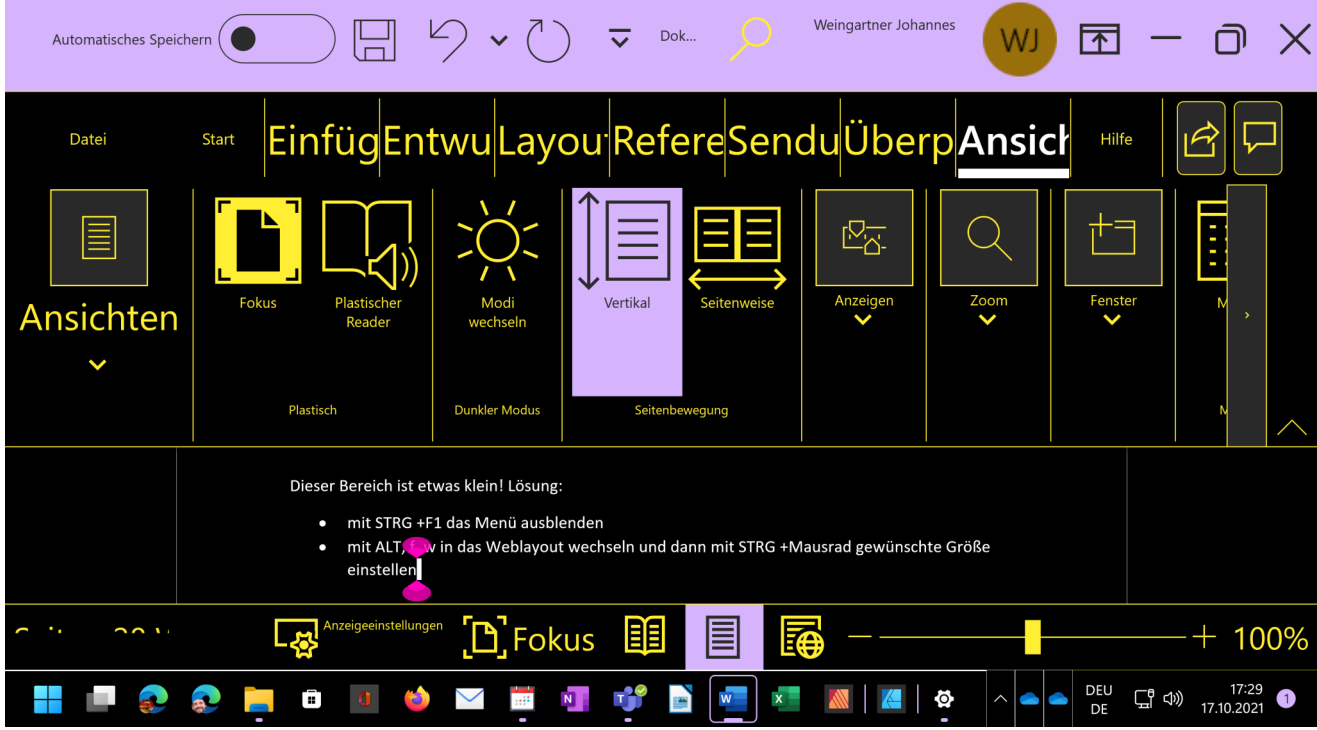

- Kleiner Schreibbereich: mit STRG +F1 Menüband ausblenden
- Text im Menü unvollständig: in "Erleichterte Bedienung/Anzeige/Schriftgröße" Schieberegler nach links
	- ...dann wird aber wieder die gesamte Schrift kleiner Kompromiss muss gefunden werden!
- Word-Layout auf "Seitenansicht" ermöglicht keine gute ZOOM-Funktion. Umschalten auf "Weblayout" mit: ALT, f, w Zeilenumbrüche werden automatisch angepasst! Kein seitliches scrollen mehr!
- Schriftgröße soll wenn möglich nicht verändert werden. ZOOM-Stufe mit STRG +Mausrad anpassen.

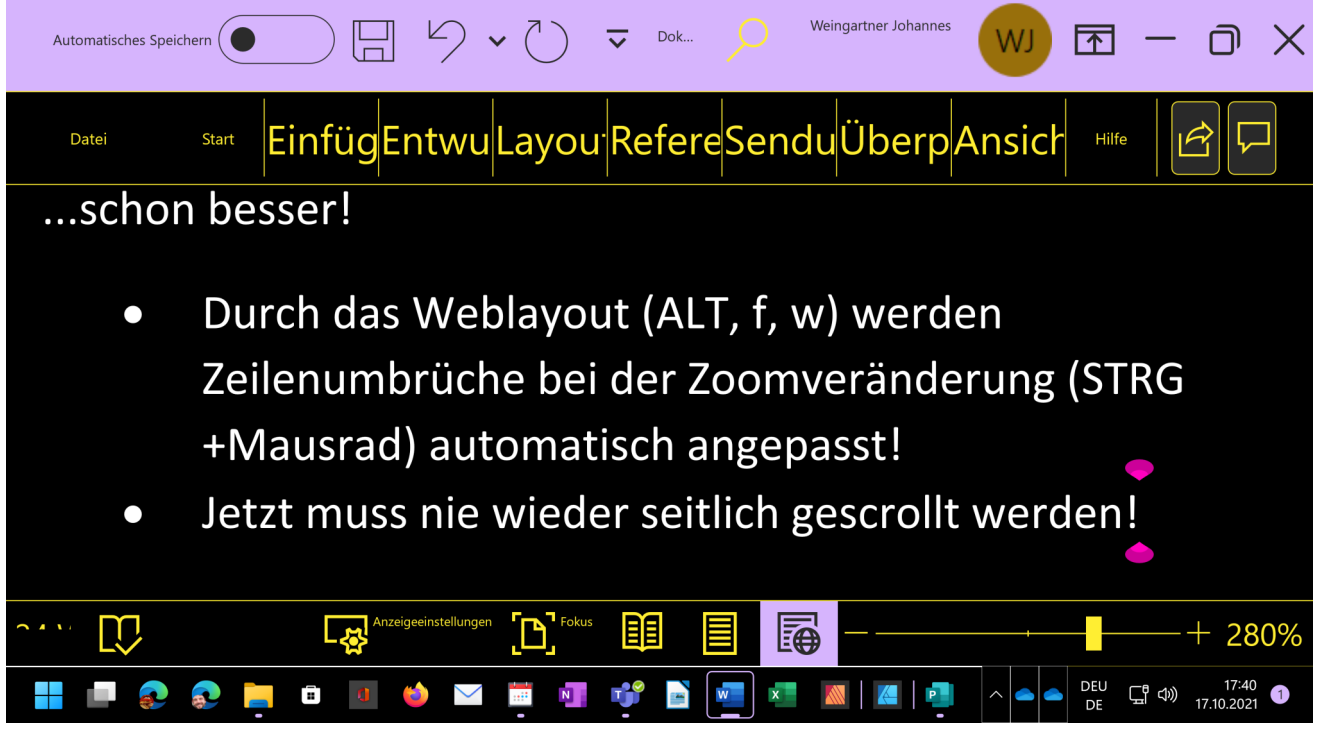

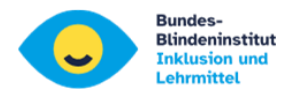

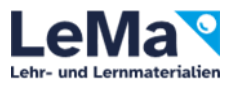

### 7. Windows 11 Sprachausgabe (Narrator - Screenreader)

Die Sprachausgabe verwenden wir (stand Herbst 2021) nur als Backup in Verbindung mit Braillezeile.

Für Menschen mit Sehbehinderung kann sie beim Lesen von längeren Texten sehr hilfreich sein.

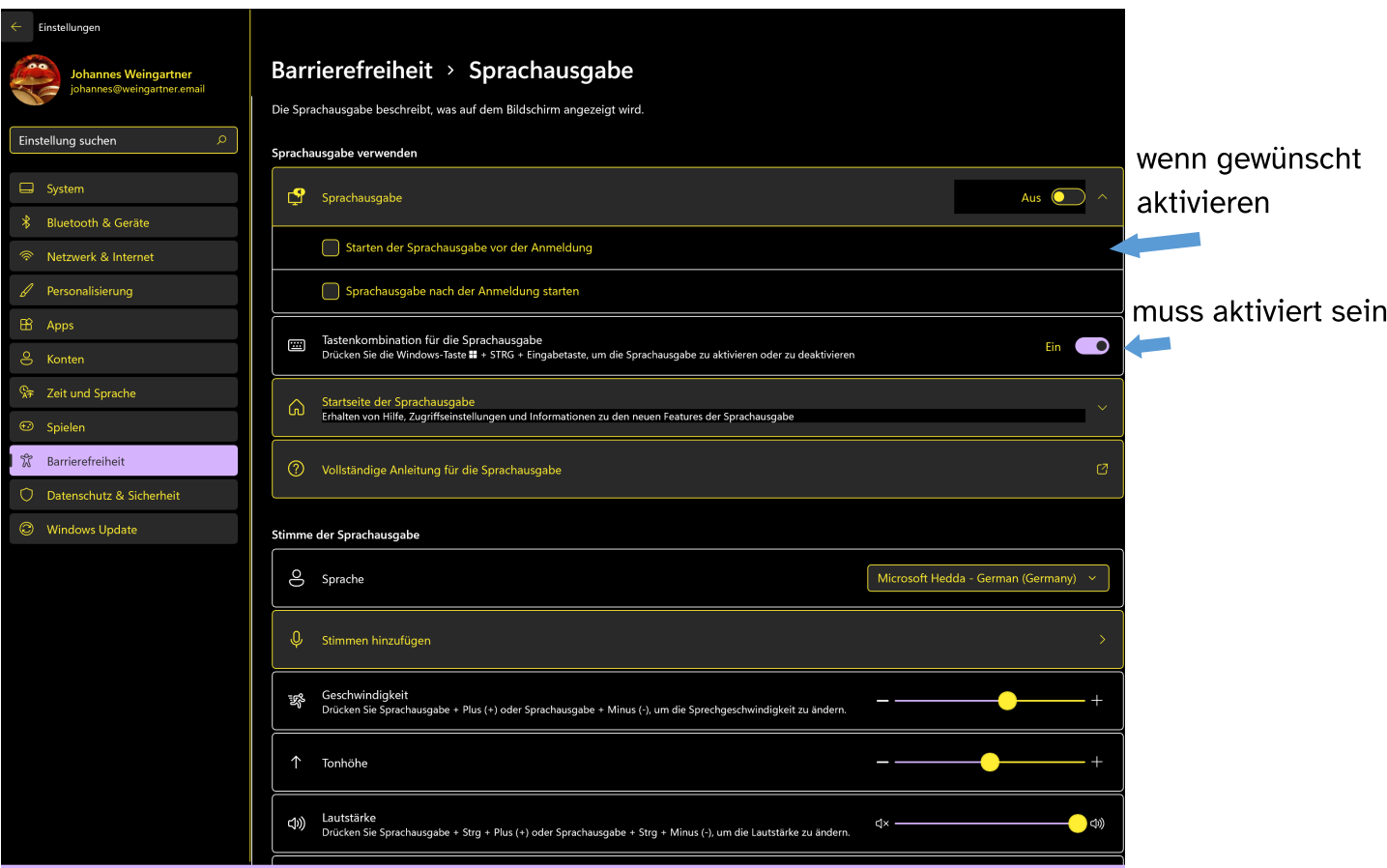

**Die meisten Tastenkombinationen sind gleich wie bei Jaws!!!**

- **Windows Sprachausgabe starten: STRG +WIN +ENTER**
- **Sprachausgabetaste: EINF oder FESTSTELLTASTE (Laptop)**
- **Liste aller Sprachausgabe-Tastenkombinationen: Sprachausgabetaste +F1**
- **Liste der Tastenkombinationen für das aktuelle Element: Sprachausgabetaste +F2**
- Ausführlichkeitsstufe anpassen: Sprachausgabetaste +V
- Scan Modus Ein/Aus: Sprachausgabetaste +LEER
- Sprachgeschwindigkeit erhöhen/verringern: Sprachausgabetaste + PLUS / Sprachausgabetaste + MINUS